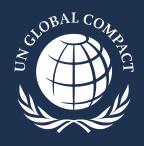

# COMMUNICATION ON PROGRESS

2024 Step-by-Step Submission Guide for the Digital Platform

March 2024

#### The 2024 Communication on Progress Policy and Timeline

The 2024 CoP submission period will open 1 April at 9 AM (ET) and close 31 July 2024 at 5 PM (ET)

- To complete the 2024 CoP, all business participants must use the digital platform to:
  - 1. Sign the CEO Statement of Continued Support; and
  - Complete digital questionnaire (strongly preferred); AND/OR
     Upload a sustainability report
- Key dates
  - 31 July 2024: Last day to submit a 2024 CoP before 'Non-communicating' designation
  - 1 August 2024: Participants that failed to submit a 2024 CoP designated as 'Non-communicating'; participants must submit late CoP to avoid delisting
  - 31 December 2024: Last day to submit CoP before '<u>Delisted'</u> designation
  - 1 January 2025: Participants that failed to submit a 2024 CoP delisted from the UN Global Compact

#### The 2024 CoP Digital Platform

#### **PLEASE NOTE:**

- Every question must be answered in order to submit the questionnaire.
- All answers will be saved automatically and participants can log out and return to their CoP at a later time.
- Carefully review all CoP responses prior to submission, as only some amendment types are permissible.
- Multi-user access is available, however we recommend only one user per company access the platform at a time. More than one user navigating through the survey will generate a notification: 'You are not on the most recent version of the page' and if two users are on the same page at the same time, only the first user to navigate away from the current page will have their responses properly saved. Please be cautious when making text edits directly in the platform if simultaneous users from your organization may be in the questionnaire. The second user whose information is not saved will not be able to recover this information.
- CoP responses cannot be comprehensively previewed before submission and can only be downloaded in PDF format after submission. It is recommended to collaborate with relevant colleagues to prepare data ahead of accessing the platform.
- All portions of the CoP (CEO Statement of Continued Support, digital questionnaire, sustainability report, and optional additional attachments) will be publicly available on the participant profile, unless submitted in private mode (if applicable)

Please contact <a href="mailto:cop-support@unglobalcompact.org">cop-support@unglobalcompact.org</a> or your Local Network for additional support

# Access the digital platform through your participant dashboard during the 2024 CoP submission period (1 April - 31 July) to complete the reporting requirement

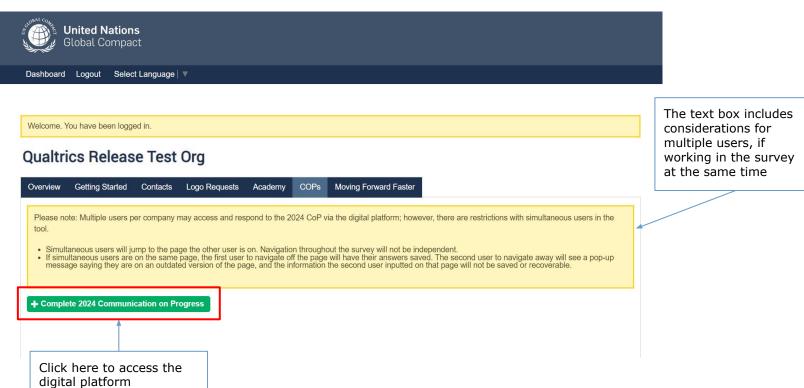

## Step 1: Please complete both requirements. Participants can use the dropdown button to navigate languages options.

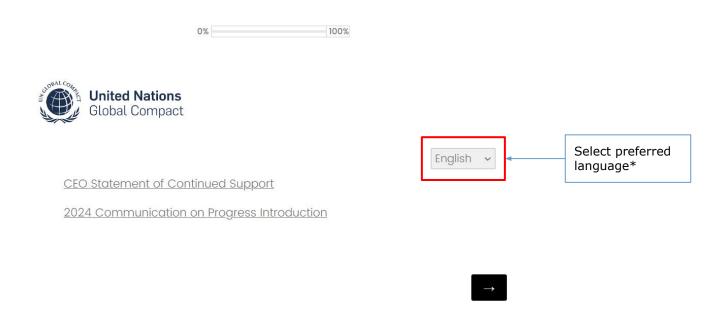

Please note the platform is available in all 6 UN official languages (Arabic, Chinese, French, English, Spanish and Russian)

## Step 2: Follow the instructions to complete the CEO Statement of Continued Support; select the arrow button to proceed

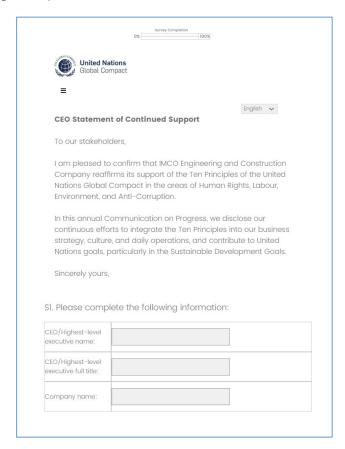

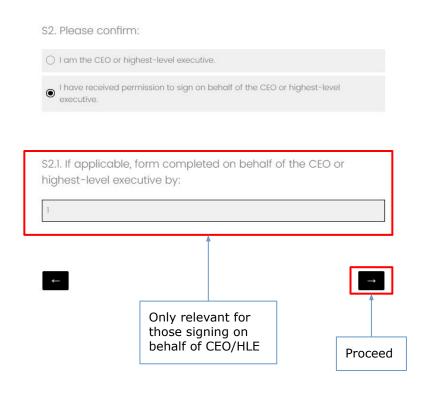

## Step 3: Select your reporting requirement for the 2024 CoP submission and enter the time period covered by your CoP (ideally 2023)

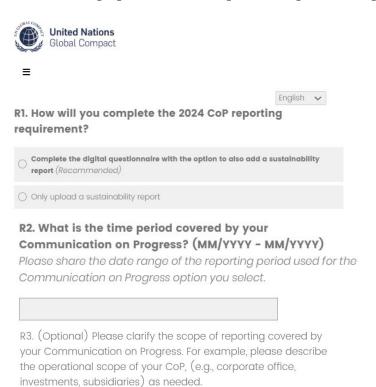

Participants may use this space (R3) to detail the operational scope of information covered by their CoP, if so desired.

## Step 3.1: The options below will only be presented to endorsers of the CEO Water Mandate and/or participants eligible for private mode (2023 Q3/Q4 joiners)

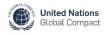

=

#### For endorsers of the CEO Water Mandate ONLY:

Endorsers of the CEO Water Mandate are asked to report supplemental water-specific information. Companies can find more information on the CEO Water Mandate and complete the reporting requirement as necessary through the CEO Water Mandate webpage <a href="here">here</a>. Respondents can access the submission tool directly through the Water Action Hub <a href="here">here</a>.

Follow the link to the Water Action Hub to complete the mandatory reporting requirement of the CEO Water Mandate, if applicable.

Mark to prevent public access to CoP. This option is only available to new joiners from Q3/Q4 of the previous year (2023).

#### **Private Mode:**

Please indicate if you would prefer to publish in private mode. (Note - if selecting private mode the date of submission will be visible on your public profile, but your report and the information within will not be accessible by non-Global Compact staff.)

Publish in private mode

Return\* ←

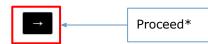

If you select the alternative to

# Upload a sustainability report

#### Step 4: Upload up to 3 PDF files (maximum file size=50 MB each) and select 'Submit'

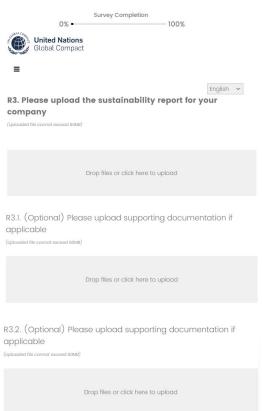

Files CANNOT be deleted once uploaded.

To replace an uploaded file:

- Simply upload a new file in the same field
- You can upload a blank
   PDF if you did not intend to upload any file in that particular field.

Only the submitted file will be saved and publicly available.

#### **Step 5: Review and edit responses as necessary**

Participants can review responses and make changes as needed. This is the **last opportunity to make edits** to the questionnaire. Once responses have been finalized, proceed with the submission.

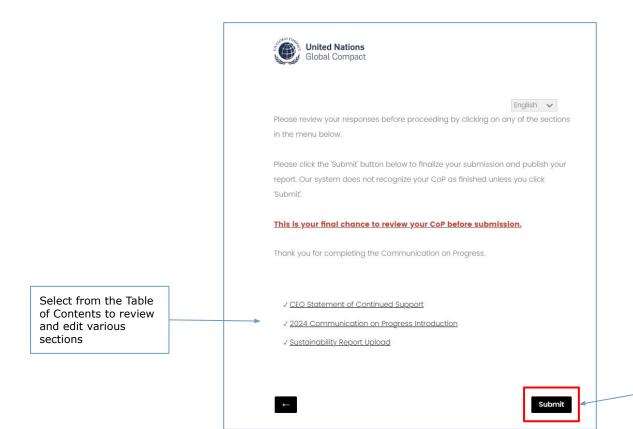

Select the 'Submit' button to complete the submission of the 2023 CoP

## Step 6: Once submitted, the 2024 CoP is complete and will appear on the public participant profile within a few minutes

Participants can view their responses and download the submission by selecting 'Download PDF'.

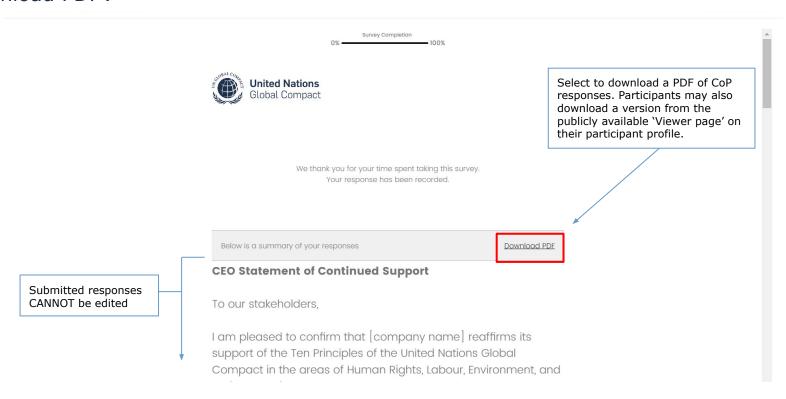

If you select the preferred alternative to

# Complete the digital questionnaire

with the option to also add a sustainability report

## Step 4: Follow the instructions beneath each question to select the most appropriate response

Use the space provided for additional information to provide further clarity around each selection, if so desired. Select the right arrow to proceed or left arrow to return to previous question.

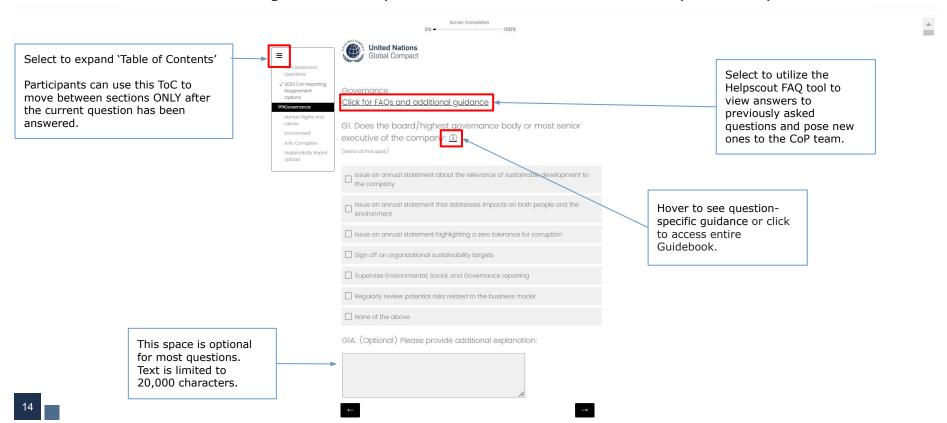

## Note: Topics identified as material in HR1 will appear in both the Human Rights and Labour sections

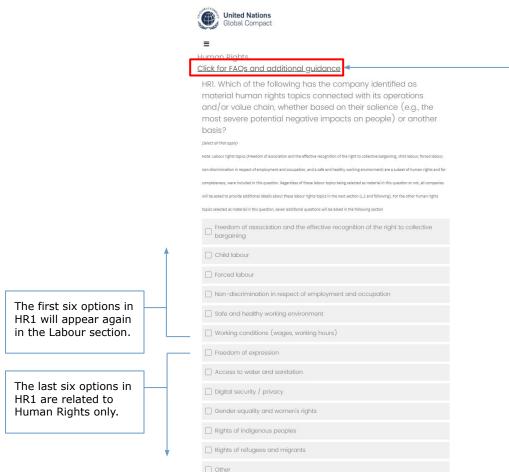

Select to utilize the Helpscout FAQ tool to view answers to previously asked questions and pose new ones to the CoP team.

## Note: Some questions have answer options that are not initially fully visible; please use the arrows to scroll up and down before selecting all answer options that apply

#### L1.1. For each labour rights policy commitment, is it: (Select all that apply) Freedom of association and the effective recognition of the right to collective bargaining Note: To switch to the standard matrix view zoom out in the browser settings to adjust the view Child labour Aligned with international labour standards Publicly available Approved at most senior level of the company Applied to the company's own operations Applied to the company's own operations and the value chain (e.g., suppliers, Developed involving labour expertise from inside and outside the company Other (Please provide additional information)

Note: Some responses make numeric inputs mandatory. The value input box is only required if a certain option has been chosen, e.g., 'Not applicable' will not mandate a response in the value input box.

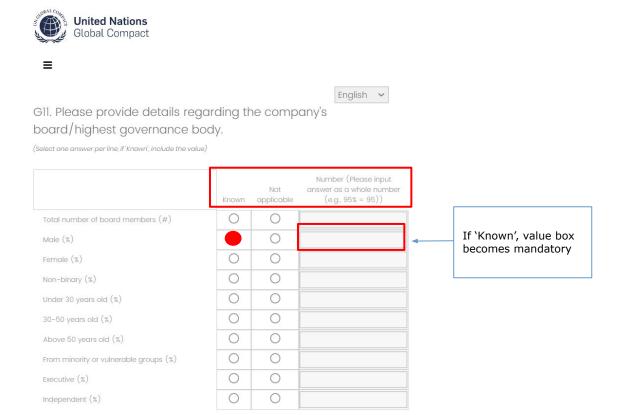

## Note: The final question in the Human Rights, Labour, Environment, and Anti-Corruption sections is <u>open-ended</u> and <u>mandatory</u>

Participants can provide further context and/or relevant information not covered in previous answers, including stand-out projects or activities implemented, goals set, and/or any challenges faced.

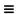

HR8. Briefly describe additional relevant practical actions the company has taken during the reporting period and/or plans to take to implement the human rights principles, including goals set and any challenges faced and actions taken towards prevention and/or remediation.

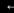

#### **Step 5: Review and edit responses as necessary**

Participants can review responses and make changes as needed. **This is the last opportunity to make edits to the questionnaire.** Once responses have been finalized, select 'Submit' to complete the CoP.

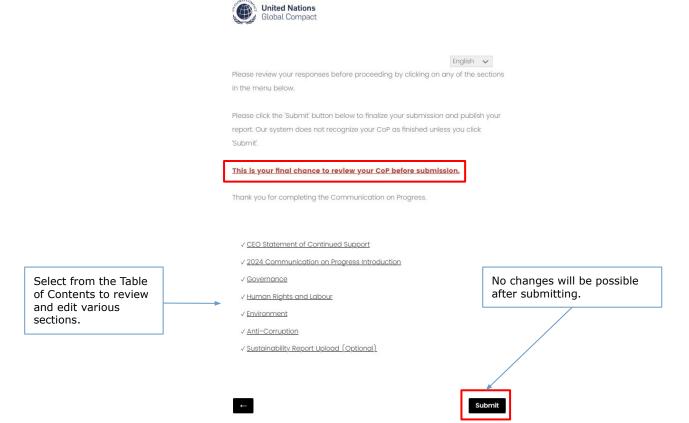

#### **Step 6: Once the questionnaire is submitted, the 2024 CoP is complete**

Participants can view their responses and download the submission by selecting 'Download PDF'. The CoP will be available to view on the public participant profile within a few minutes of submission.

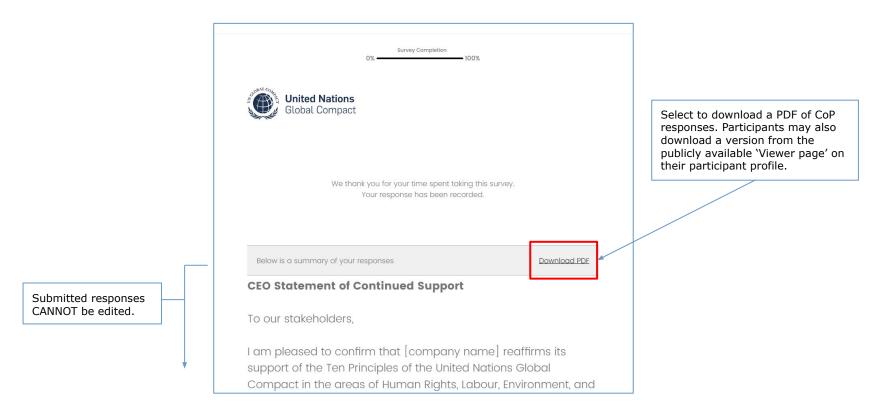

## Step 7: The completed CoP and date of publication will appear on the public participant profile within a few minutes

**Company Information** Company Country: Company France **EASY CASH SAS** Sector: Retailers Ownership: www.easycash.fr Privately Held **Global Compact Status:** Active Participant Since 28 August 2023 Letter of Commitment Next Communication on Progress (COP) due on: 31 July 2025 Share Profile f in G+

Select '2024 Communication on Progress' to open external viewer page for individual responses.

The link will be inaccessible for CoPs published in 'private mode'.

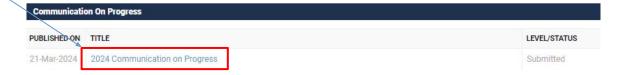

## Step 8: From the participant profile, individual company responses can be reviewed on a dynamic 'viewer page' and/or downloaded as a pdf

Participants can view their responses and download the submission by clicking the printer icon at the top right of the page.

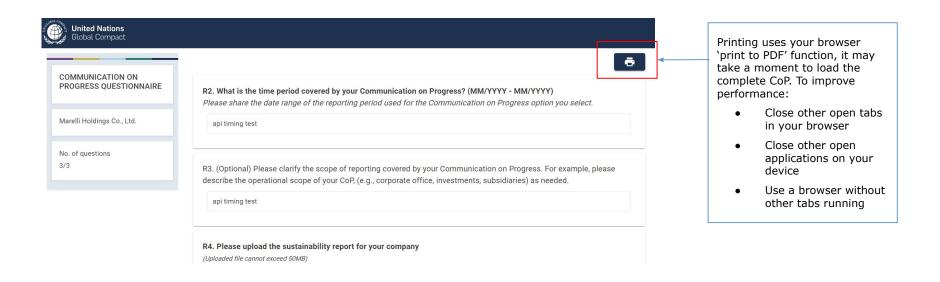

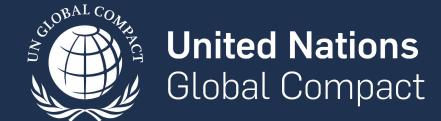

www.unglobalcompact.org
Find us on social media @globalcompact